### **Introducing CitedReferencesExplorer (CRExplorer):**

A program for Reference Publication Year Spectroscopy (RPYS) with Cited References Disambiguation Standardization

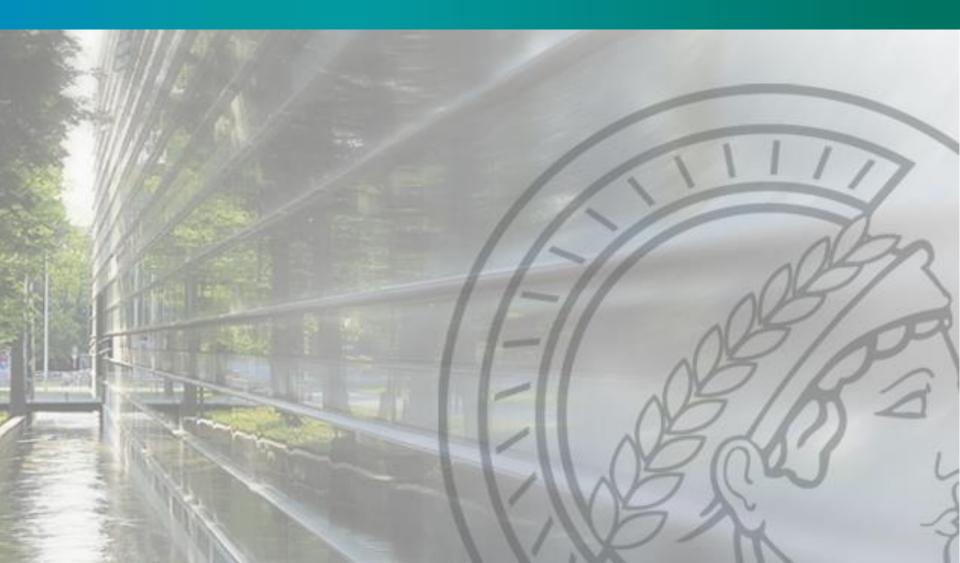

# **Main Contributors**

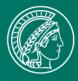

### Lutz Bornmann

- Sociologist of science at the Division for Science and Innovation Studies in the Administrative Headquarters of the Max Planck Society in Munich (Germany)
- Since late 1990s: Working on issues in the promotion of young academics and scientists in the sciences and on quality assurance in higher education.
- Current research interests include research evaluation, peer review, bibliometrics, and altmetrics.

#### Andreas Thor

- Professor for Computer Science (Database Systems) at the University for Telecommunications Leipzig (Germany)
- Since 2004: Working on various topics on data integration, e.g., duplicate detection, query strategies
- Citation analysis using different data sources, e.g., DBLP, Google Scholar

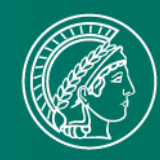

- Method to analyze historical roots based on cited references within single research fields
- RPYS is based on the analysis of the frequency with which references are cited in the publications of a specific research field in terms of the publication years of these CRs.
  - Origins show up in the form of more or less pronounced peaks mostly caused by individual publications that are cited particularly frequently
- Historical analysis of single research fields
  - Select publications of interest
  - Analyze the references cited in them (especially the referenced publication years)
  - #Citations for each CR vs. #Citations for all CRs of the same Year

## **Example of RPYS**

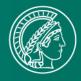

- RPYS of a research field 1800 to 1970: Frequently occurring RPYs become more differentiated towards the past and mostly show up as distinct peaks in the RPY distribution curves.
- Peaks from the 19th / the first half of the 20th century are often formed by single highly cited publications
- These few publications contain the historical roots to the research field

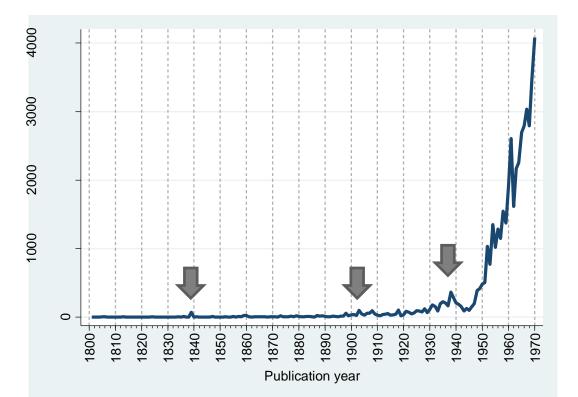

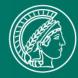

- Java Web Start via <u>http://crexplorer.net</u>
- Input = Download WoS files
  - Full Record plus Cited Reference
  - File format: "Save to other Reference Software"
- Visualization of Number of CRs over CR Year
- Table of all CRs (incl. N\_CR, N\_YEAR)
- Semi-automatic clustering of equivalent CRs
  - Automatic deduplication with manual adjustment
- Merging CRs of the same cluster